# **1048idss Quick Installation Guide**

## **Before Starting**

#### **About this Guide**

This document provides information about the 1048idss(Direct Station Select) module installation for the 1000i series.

#### **Package contents**

The 1048idss provides 48 flexible buttons that can be programmed to connect with an IP phone. You can connect up to four 1048idss to the phone. (except the 1010i)

The following items are included in your 1048idss package. Before installation, ensure that you have the following package contents

1048idss with Paper Labels, Stand, Screws, CAT5E Ethernet Cable

#### **Description**

## **Component names**

# **Switch Settings**

Set the 1048idss for connection depending on the model of IP phone you are using. The switches are on the left side of the 1048idss.

#### **Power Mode**

The MODE switch is used to choose the power mode between Slave and Master.

The iPKTS phone can connect up to four 1048idss, and the SIP phone can connect up to two 1048idss. To install the 1048idss correctly, please follow the procedures below.

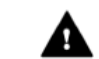

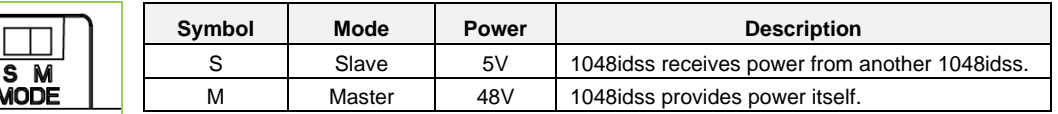

**Caution!** Disconnect the power cable or remove the network cable to ensure that your phone is Off. peripheral device can be connected to the AEM port. (1048idss or EHSA)

#### **PoE Class (IEEE802.3af/at standard)**

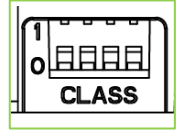

The 1048idss supports devices with PoE class 0, 1, 2, 3, and 4. This class indicates the power range required for the device to work. The devices which classified as Class 0 to allow them to draw all the power they may need without setting the DIP switch. The DIP switch has four individual PIN, and you can do the configuration for need adjustment. The default PINs position is on 0.

- 1) Set the power mode and PoE class in advance. Refer to the PoE Class Setting at the "Network and Power" Section
- 2) First, assure the phone is NOT connected to power. For convenience, you may wish to remove the hand and foot-stand; this simplifies the 1048idss installation.
- 3) Align the 1048idss and phone, as shown in the drawing.
- 4) Connect the 1048idss Connecting Cable to the phone.
- 5) Push the 1048idss into the phone until the 1048idss is fully engaged.
- 6) Insert the screws provided through the screw tabs in the 1048idss and tighten the screws into the phone.

## **Installation**

The IP phone and 1048idss should be placed on a level surface near an electrical outlet, such as a desk or tableto

## **Connecting 1048idss with IP Phone**

#### **Mounting the Phone and Stand**

The phone includes a foot stand that can be installed. It provides a 35° or 41.5°(for 1080i only) or a 50° angle of the face of the phone. If the phone is not wall-mounted, install the foot stand at the desired angle. If wall mounting, do not fit the foot stand.

## **USB Charging from the Phone(1040i,1050i,1080i only)**

To charge USB with a Phone, Connect the Adaptor to the phone.

# **Network and Power**

1048idss can be powered by either AC/DC adaptor (not supplied), or PoE. Use only the Ericsson-LG Enterprise Approved power adaptor, which you can order separately. To use PoE, your connected LAN must support PoE.

#### **Powered by Power Adaptor**

- 1) Plug the supplied LAN cable into the RJ45 Jack on the 1048idss marked with the symbol as the below picture and the LAN Ethernet port on your phone marked with the symbol.
- 2) Plug the LAN cable into the PoE Jack on the 1048idss marked with the symbol like the below picture and your LAN Ethernet connection. (Do not extend the LAN Ethernet cable to the outside of the building.)
- 3) Connect the power adaptor to the adaptor jack on the phone and fasten the cord with a hook and plug the power adaptor into the nearest power outlet.
- 4) Connect the power adaptor to the adaptor jack on the 1048idss as the below picture and fasten the cord with a hook and plug the power adaptor into the nearest power outlet.

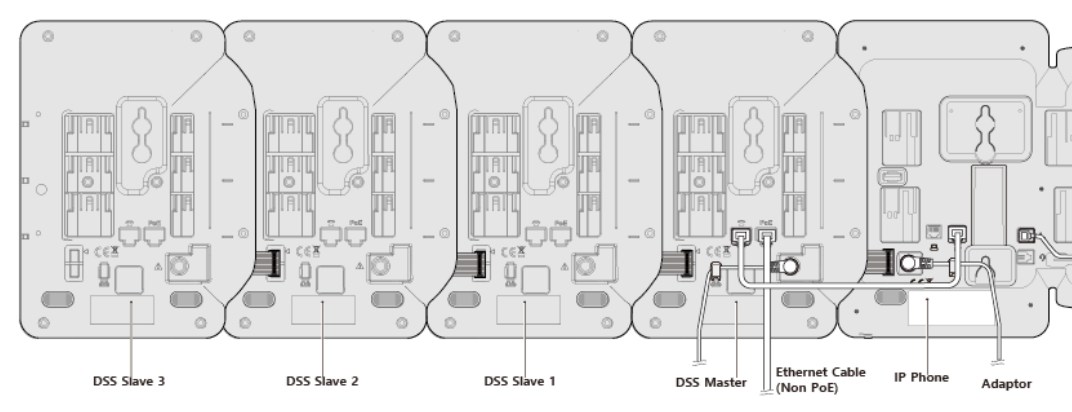

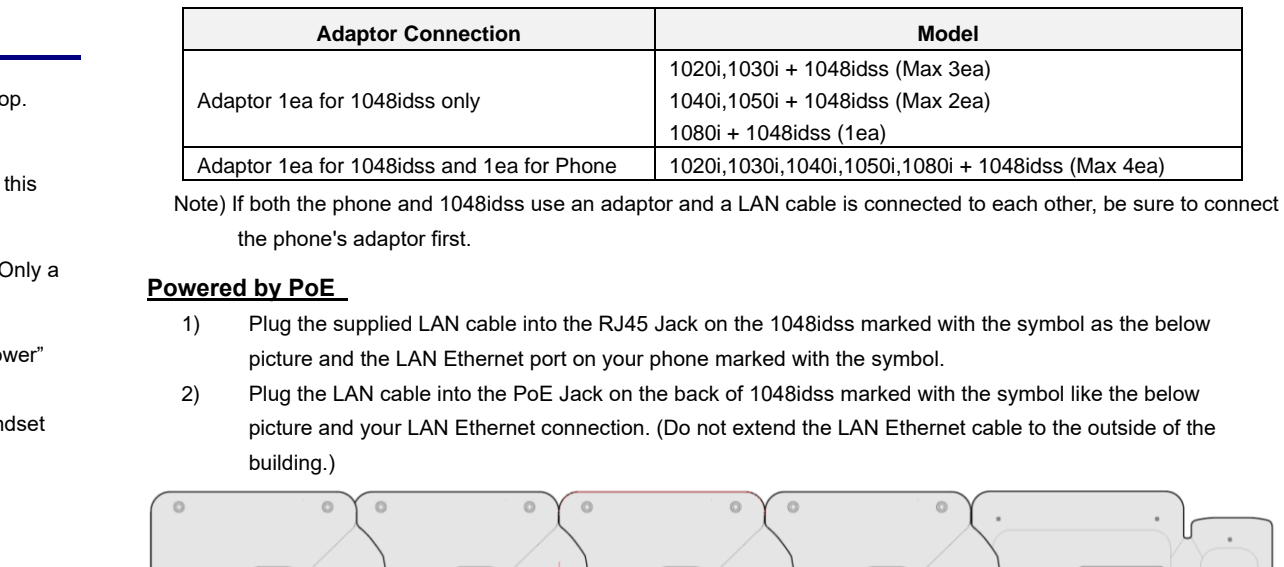

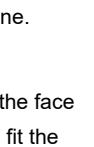

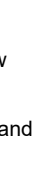

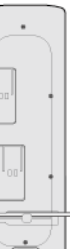

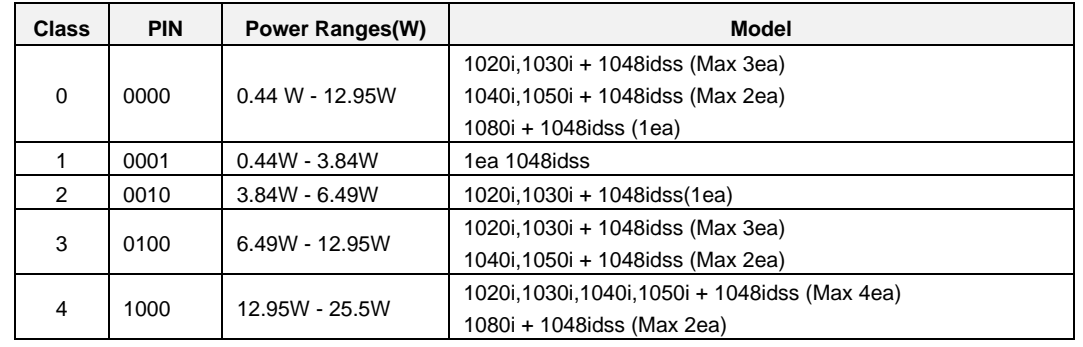

The contents of this document are subject to revision without notice due to continued progress in methodology design and manufacturing. Ericsson-LG Enterprise shall have no liability for any error or damage of any kind resulting from the use of this document.

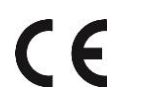

Posted in Korea

<https://ericssonlg-enterprise.com/> © Ericsson-LG Enterprise Co., Ltd. 2021

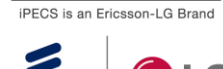

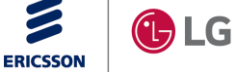

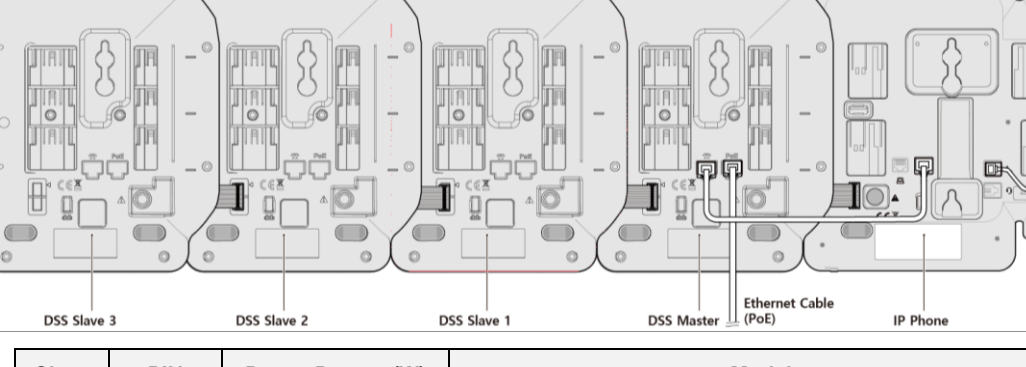

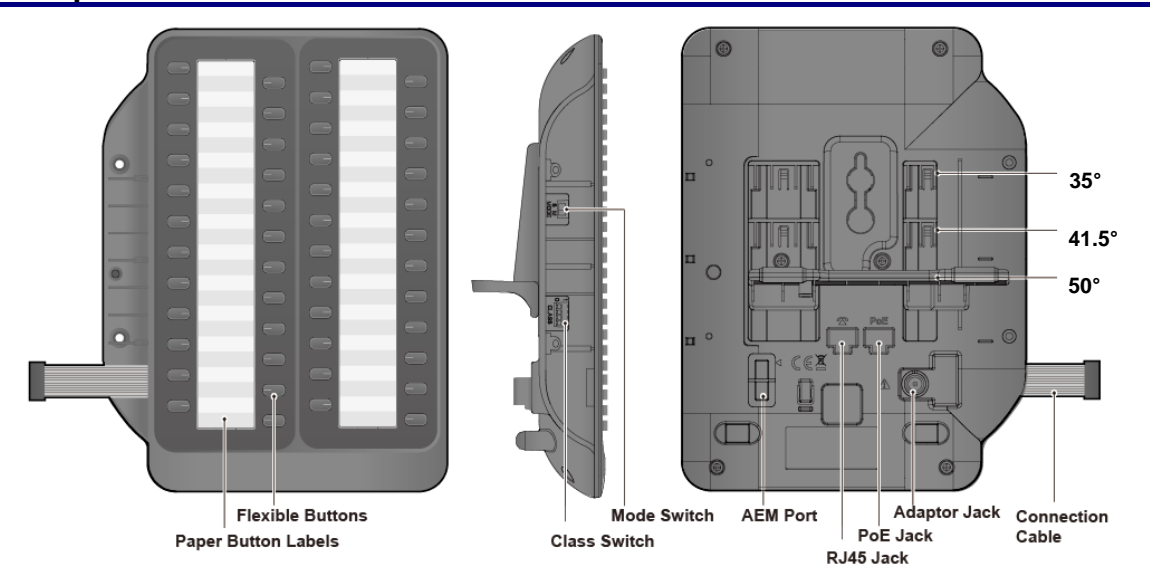